# **Como Baixar o Aplicativo Pixbet no iOS e Android Ganhe 200 reais no MGM Bet**

**Autor: symphonyinn.com Palavras-chave: Como Baixar o Aplicativo Pixbet no iOS e Android**

# **Como Baixar o Aplicativo Pixbet no iOS e Android**

A Pixbet é uma casa de apostas online que oferece variedade de modalidades e segurança em Como Baixar o Aplicativo Pixbet no iOS e Android transações. É possível realizar apostas em Como Baixar o Aplicativo Pixbet no iOS e Android esportes, e-sports, casino e outras opções de entretenimento.

#### **Pixbet no iOS**

No momento, o aplicativo da Pixbet ainda não está disponível para iOS. Entretanto, é possível jogar no seu iPhone através do site responsivo e ter a mesma experiência de um aplicativo.

#### **Pixbet no Android**

Para baixar o aplicativo da Pixbet no celular Android, siga os seguintes passos:

- 1. Entre no site mobile da Pixbet no seu dispositivo e vá até a aba [sports sportingbet,](/article/sports-sportingbet-2024-07-14-id-46812.php) localizado no canto superior esquerdo da tela.
- 2. Clique no link [www casino 888](/article/www-casino-888-2024-07-14-id-49383.shtml) para começar o download do aplicativo.
- 3. Na configuração do seu celular, permita a instalação de fontes desconhecidas e conclua a instalação.

#### **Vantagens de utilizar o aplicativo**

Ao utilizar o aplicativo da Pixbet, será possível realizar apostas em Como Baixar o Aplicativo Pixbet no iOS e Android diversas modalidades, palpites em Como Baixar o Aplicativo Pixbet no iOS e Android tempo real e receber notificações sobre resultados. Além disso, poderá realizar depósitos e saques de forma segura e prática.

#### **Desempenho da Pixbet**

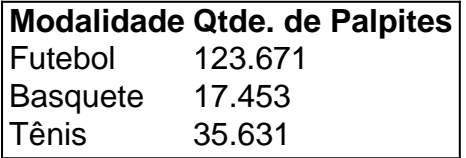

A Pixbet oferece uma ampla variedade de palpites para cada modalidade, possibilitando ainda mais opções de ganho ao apostador.

#### **Nossa Recomendação**

Recomendamos o download do aplicativo da Pixbet para uma melhor experiência nas apostas esportivas. Com a versão otimizada do aplicativo Pixbet APK, aproveite ofertas, bônus e comece a ganhar dinheiro facilmente.

# **Respostas a Perguntas Frequentes**

Como realizar o download do aplicativo Pixbet no meu celular Android?

Você pode entrar no site oficial [blazers com jogo](/pt-br/blazers-com-jogo-2024-07-14-id-13577.htm) e seguir nossas instruções acima.

Odownload do Pixbet no iPhone está disponível?

No momento, a [luva bet](/luva-bet-2024-07-14-id-34468.htm) não possui um aplicativo dedicado ao sistema iOS, entretanto pode realizar suas jogadas através do site responsivo com a mesma qualidade e funcionalidades do aplicativo.

## **Partilha de casos**

#### **Caso de Sucesso: Baixando o aplicativo Pixbet no iOS**

Meu nome é João e sou um ávido apostador há vários anos. Recentemente, ouvi falar sobre o aplicativo Pixbet e fiquei intrigado com as vantagens que ele prometia, como saques rápidos e uma variedade de opções de apostas. Mas, como usuário do iOS, fiquei me perguntando se era possível baixar o aplicativo em Como Baixar o Aplicativo Pixbet no iOS e Android meu dispositivo.

#### **Contexto do caso:**

- Objetivo: Baixar e instalar o aplicativo Pixbet em Como Baixar o Aplicativo Pixbet no iOS e Android um dispositivo iOS.
- Desafios: Inicialmente, não estava claro se o aplicativo estava disponível para iOS.

#### **Descrição detalhada do caso:**

Depois de pesquisar online, descobri que o aplicativo Pixbet não estava disponível diretamente na App Store. No entanto, o site oficial da Pixbet forneceu instruções sobre como baixar o aplicativo por meio de um arquivo APK. Segui as instruções cuidadosamente e baixei o arquivo no meu iPhone.

O processo de instalação foi simples. Depois de baixar o arquivo APK, naveguei até a pasta de downloads do meu iPhone e cliquei no arquivo. Toquei em Como Baixar o Aplicativo Pixbet no iOS e Android "Instalar" e o aplicativo foi instalado com sucesso.

#### **Etapas de implementação:**

- 1. Visite o site oficial da Pixbet.
- 2. Navegue até o rodapé da página e clique no ícone da App Store.
- 3. Toque no botão "Baixar".
- 4. Baixe o arquivo APK.
- 5. Navegue até a pasta de downloads do seu iPhone e clique no arquivo.
- 6. Toque em Como Baixar o Aplicativo Pixbet no iOS e Android "Instalar".

#### **Resultados e conquistas do caso:**

Após instalar o aplicativo Pixbet, consegui acessar facilmente minha conta, fazer depósitos e começar a apostar. A interface do aplicativo era amigável e respondia bem, proporcionando uma experiência de apostas tranquila.

Fiquei particularmente impressionado com a velocidade dos saques. Após solicitar um saque, os fundos foram creditados em Como Baixar o Aplicativo Pixbet no iOS e Android minha conta

bancária em Como Baixar o Aplicativo Pixbet no iOS e Android questão de minutos.

#### **Recomendações e considerações:**

Recomendo o aplicativo Pixbet para outros usuários do iOS que procuram uma plataforma de apostas confiável e conveniente. No entanto, é importante observar que o aplicativo só pode ser baixado por meio do site oficial da Pixbet.

#### **Perspectivas psicológicas:**

O caso destaca a importância da conveniência e facilidade de uso no comportamento do usuário. Os apostadores são mais propensos a usar plataformas que oferecem processos fáceis de download e instalação.

#### **Análise de tendências de mercado:**

O crescente número de aplicativos de apostas disponíveis para dispositivos móveis indica uma tendência crescente entre os apostadores de buscar experiências de apostas mais convenientes e portáteis.

#### **Lições e aprendizados:**

Aprendi que, mesmo que um aplicativo não esteja disponível diretamente na App Store, ainda é possível baixá-lo em Como Baixar o Aplicativo Pixbet no iOS e Android dispositivos iOS por meio de arquivos APK. No entanto, é crucial baixar arquivos apenas de fontes confiáveis para evitar problemas de segurança.

#### **Conclusão:**

O download e a instalação do aplicativo Pixbet no meu dispositivo iOS foi um processo fácil e gratificante. O aplicativo proporcionou uma experiência de apostas tranquila, com saques rápidos e uma ampla gama de opções de apostas. Recomendo fortemente o aplicativo Pixbet para usuários do iOS que procuram uma plataforma de apostas confiável e conveniente.

## **Expanda pontos de conhecimento**

**Título:** Como baixar o app Pixbet?

- Acesse o site da Pixbet: Entre no site mobile da Pixbet no seu dispositivo e vá para a aba 1. "Blog", localizado no canto superior esquerdo da tela.
- 2. Baixe o Aplicativo: Na nova página, clique no link "Download" para começar o download do aplicativo.

#### **Perguntas e Respostas:**

#### **Como baixar o aplicativo Pixbet no Android?**

Para baixar o aplicativo Pixbet no Android, acesse o site oficial e clique no símbolo da Google Play Store no rodapé da página. Em seguida, toque no botão de download e baixe o arquivo APK. Na configuração do seu celular, permita a instalação de fontes desconhecidas. Depois, baixe o arquivo e clique para instalar.

#### **Existe um aplicativo Pixbet para iOS?**

A Betfair oferece um app de apostas para os sistemas operacionais Android e iPhone, sendo

possível fazer apostas esportivas com o aplicativo no sistema iOS, algo incomum devido às restrições da Apple.

#### **O dono da Pixbet, Ernildo Júnior, está vivendo um sonho com a sua Como Baixar o Aplicativo Pixbet no iOS e Android casa de apostas?**

Sim, Ernildo Júnior, dono da Pixbet, disse neste sábado (13) que está vivendo um sonho com a sua Como Baixar o Aplicativo Pixbet no iOS e Android casa de apostas.

### **comentário do comentarista**

1. Esse artigo fornece instruções detalhadas sobre como baixar o aplicativo Pixbet para dispositivos Android, bem como informações sobre a experiência de jogar no site responsivo do Pixbet em Como Baixar o Aplicativo Pixbet no iOS e Android um iPhone. O artigo também destaca as vantagens de usar o aplicativo Pixbet, tais como realizar apostas em Como Baixar o Aplicativo Pixbet no iOS e Android diferentes modalidades, receber notificações sobre resultados e realizar depósitos e saques de forma segura e prática. Além disso, é apresentada uma tabela com a quantidade de palpites disponíveis para diferentes modalidades de esportes, demonstrando a ampla variedade ofertada pela Pixbet.

2. Como administrador do site, resumo o conteúdo do artigo ao dizer que a Pixbet é uma plataforma de apostas online segura e confiável, que por enquanto não oferece um aplicativo dedicado para iOS, mas pode ser acessada através de um site responsivo. Já no Android, é possível baixar o aplicativo do Pixbet seguindo algumas etapas simples, o que oferece vantagens como palpites em Como Baixar o Aplicativo Pixbet no iOS e Android tempo real e notificações sobre resultados, além de facilitar depósitos e saques. O artigo também destaca a ampla variedade de palpites disponíveis para diferentes modalidades de esportes oferecidas pela Pixbet. 3. O objetivo desse texto é lembrar aos leitores sobre as opções disponíveis na Pixbet para realizar apostas esportivas, além de compartilhar as vantagens de usar o aplicativo Pixbet no Android. Além disso, o texto busca ampliar o conhecimento dos leitores sobre as diferentes modalidades e quantidade de palpites disponíveis no Pixbet. Recomendo o download do aplicativo Pixbet para uma experiência de apostas otimizada e pra beneficiar de ofertas e bônus exclusivos. Na seção de perguntas frequentes, é fornecida mais informação sobre como realizar o download do aplicativo no celular Android e sobre a disponibilidade do aplicativo no iPhone.

#### **Informações do documento:**

Autor: symphonyinn.com Assunto: Como Baixar o Aplicativo Pixbet no iOS e Android Palavras-chave: **Como Baixar o Aplicativo Pixbet no iOS e Android Ganhe 200 reais no MGM Bet** Data de lançamento de: 2024-07-14

#### **Referências Bibliográficas:**

- 1. [black jack estrela bet](/pt-br/black-jack-estrela-bet-2024-07-14-id-12919.pdf)
- 2. [grupo de palpites de futebol telegram](/br/grupo-de-palpites-de-futebol-telegram-2024-07-14-id-29084.pdf)
- 3. [judi66 freebet](/article/judi66-freebet-2024-07-14-id-33934.shtml)
- 4. [codigo de bonus sorte esportiva](https://www.dimen.com.br/aid-category-news/codigo-de-bonus-sorte-esportiva-2024-07-14-id-20215.htm)